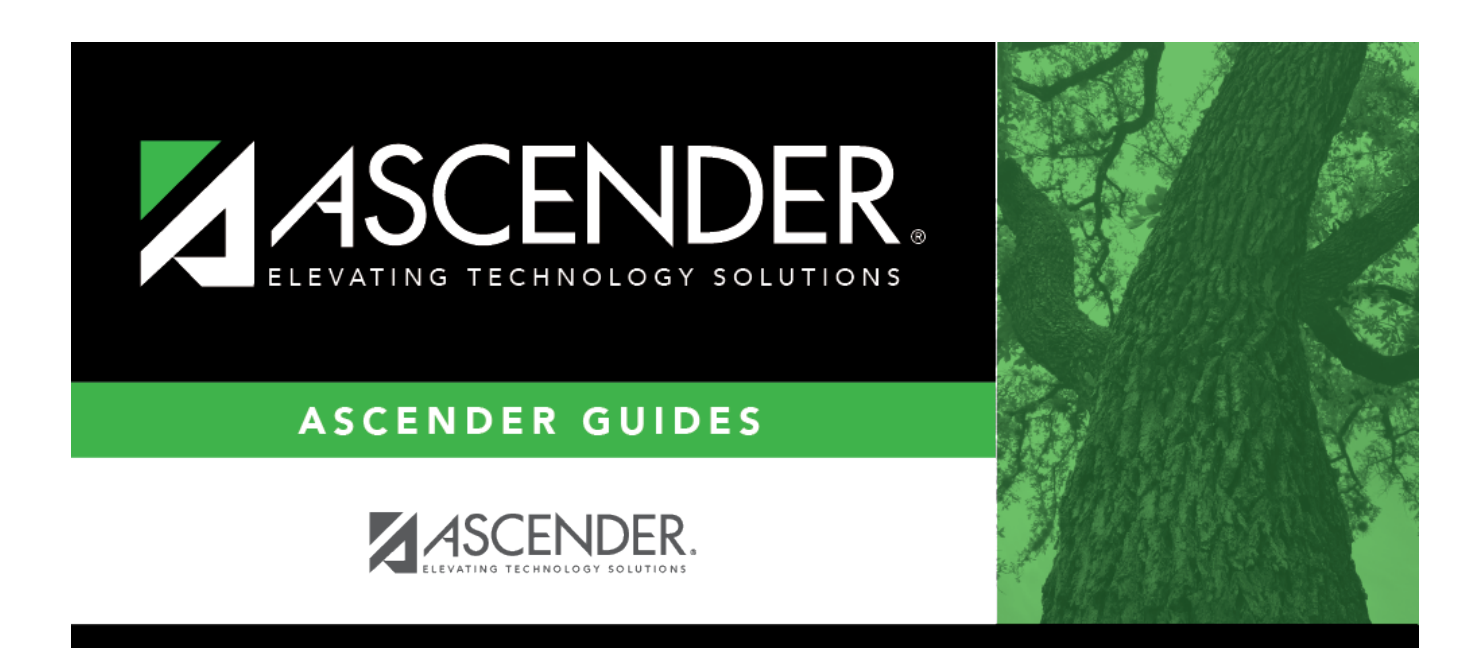

# **Extended School Year (ESY) (Extended)**

### **Table of Contents**

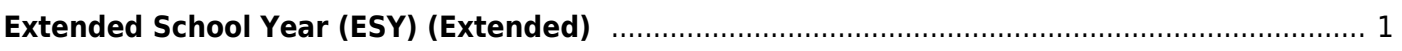

# <span id="page-4-0"></span>**Extended School Year (ESY) (Extended)**

#### *State Reporting > Maintenance > Extended > Student > ESY*

Update data for the StudentESYProgramAssociationExtension complex type as needed.

The StudentESYProgramAssociationExtension complex represents the students served through the Extended School Year (ESY) Services program.

#### [Cross reference for ESY tab:](#page--1-0)

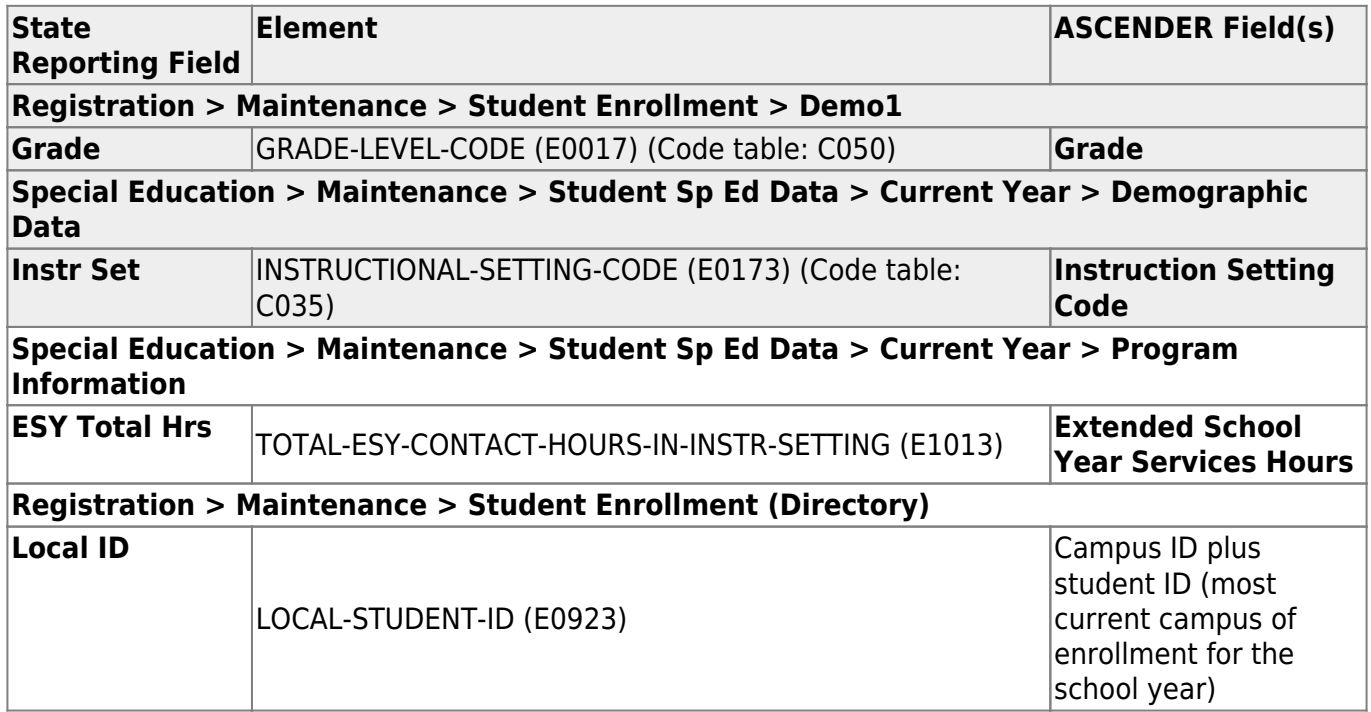

#### **Modify a record:**

#### [Select a student](#page--1-0)

To retrieve a student's records, select the student in one of the following ways:

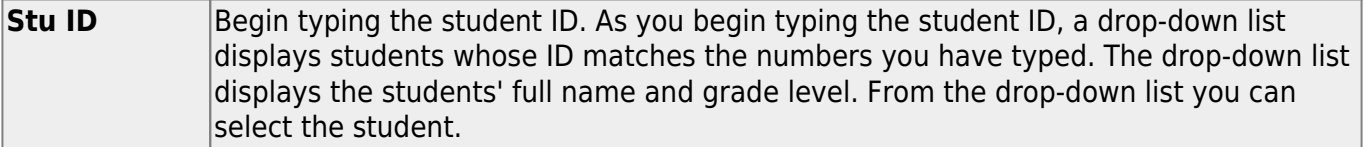

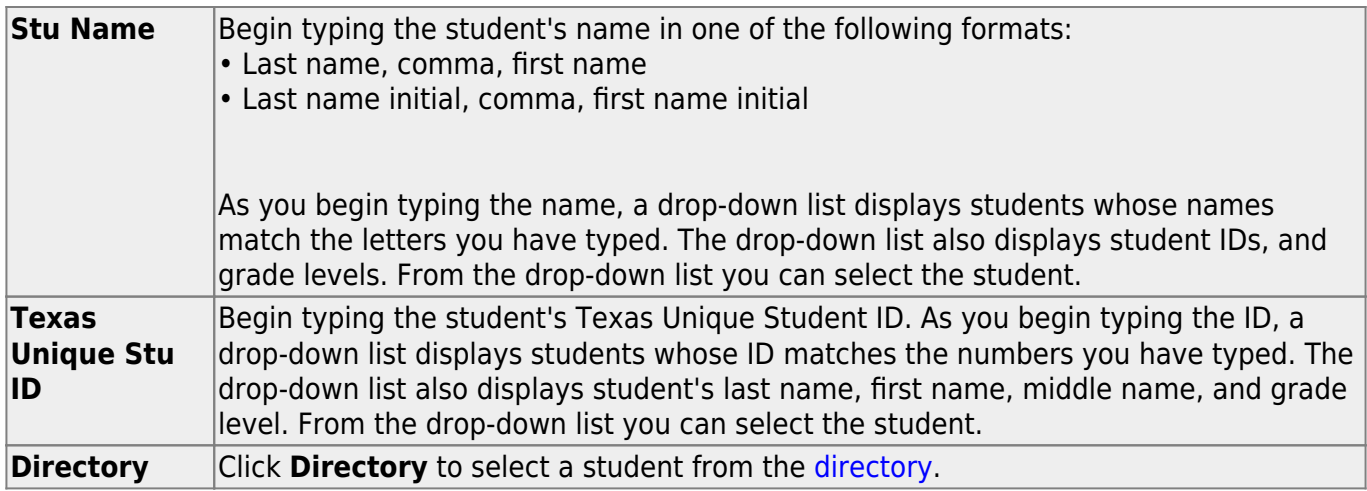

❏ Click **Retrieve** to retrieve the selected student.

❏ Click **+Add** to add a blank row.

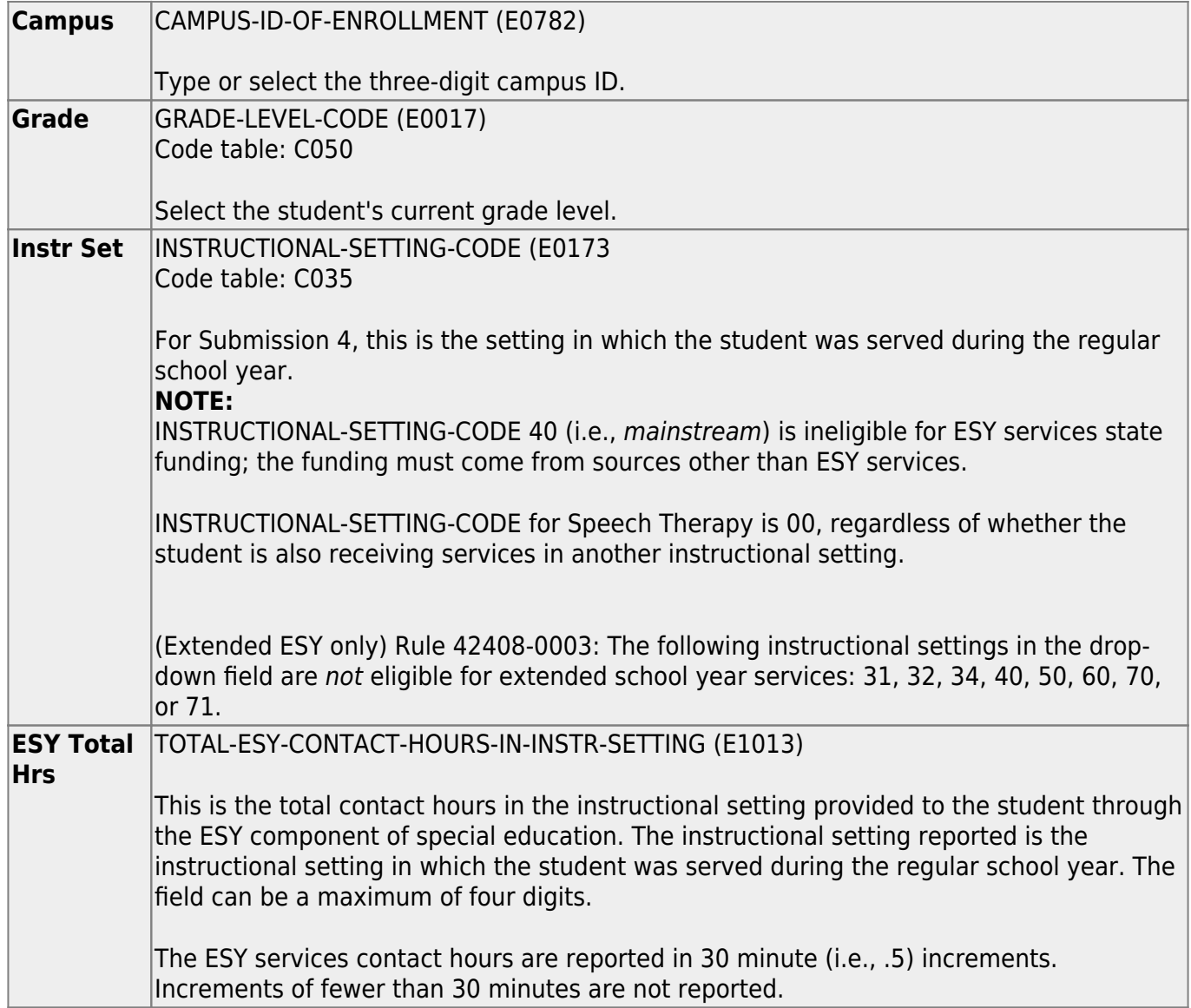

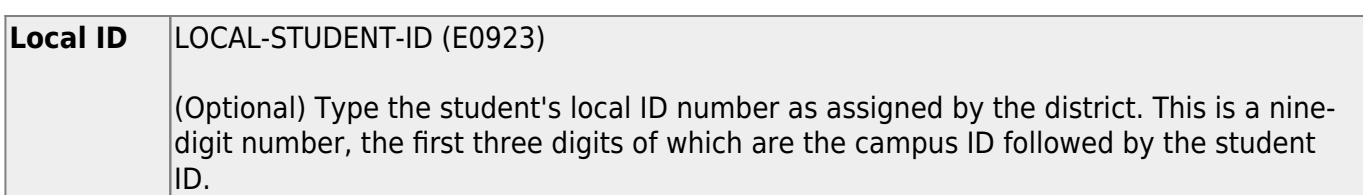

❏ Click **Save**.

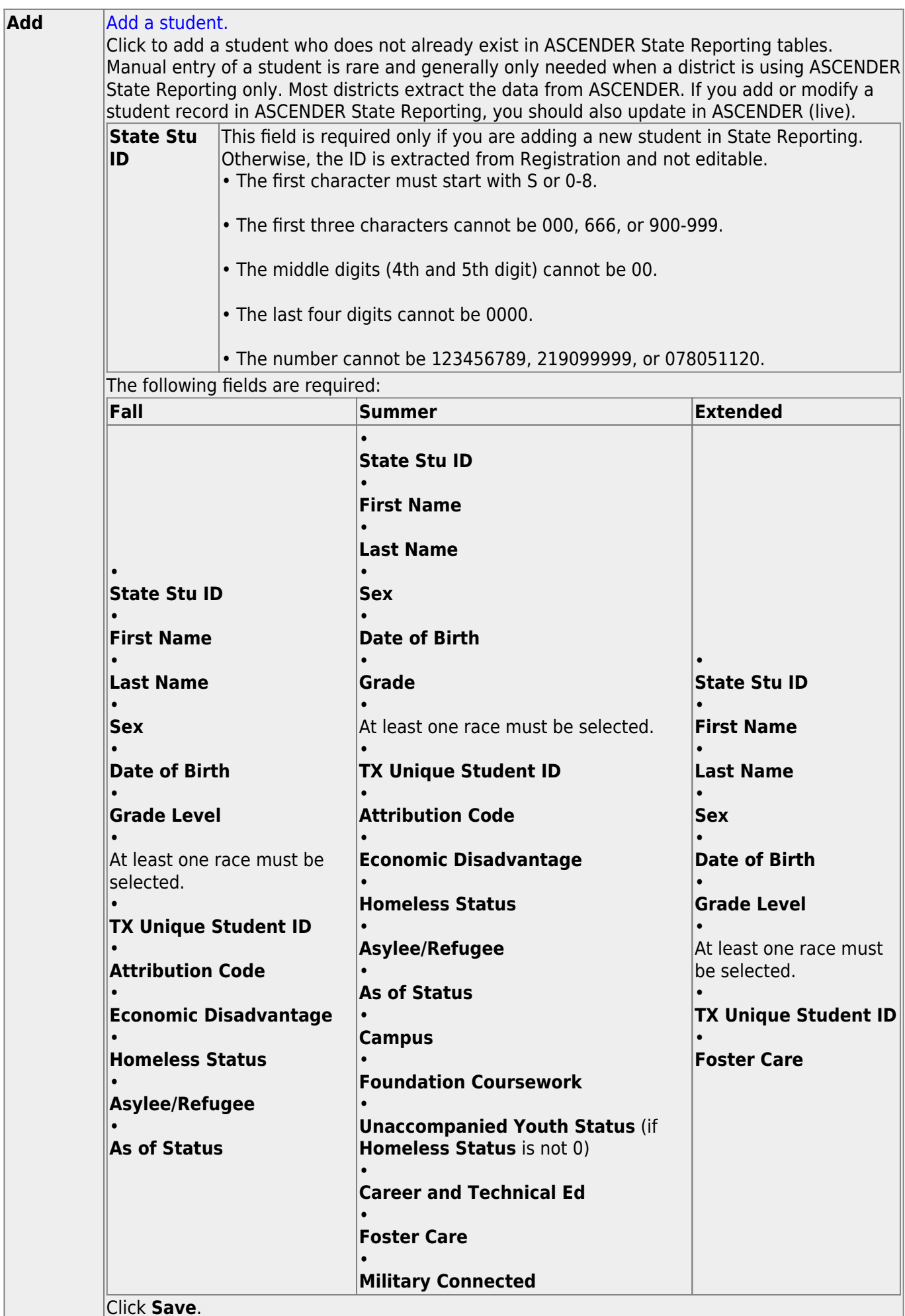

Click **Save**.

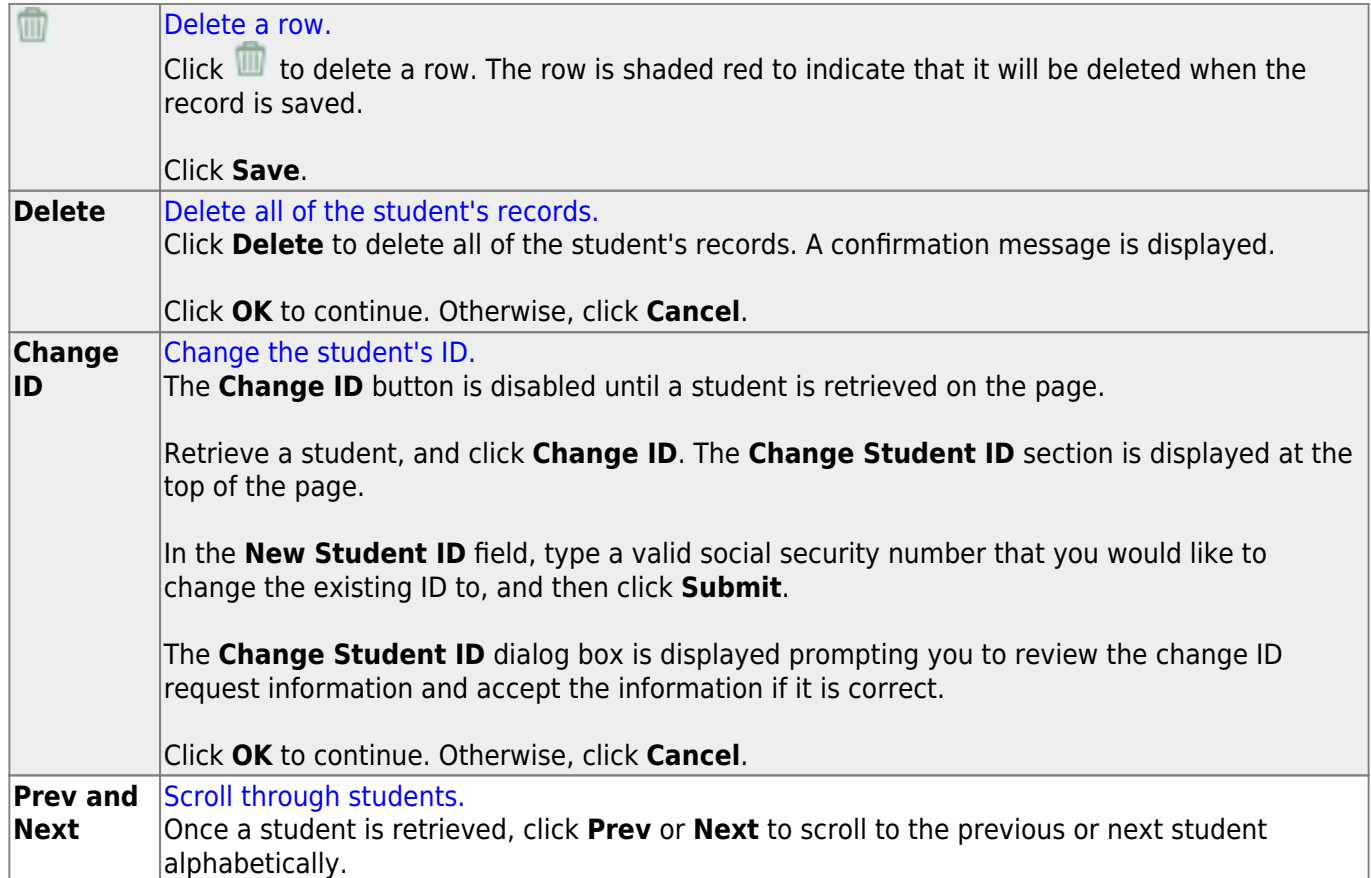

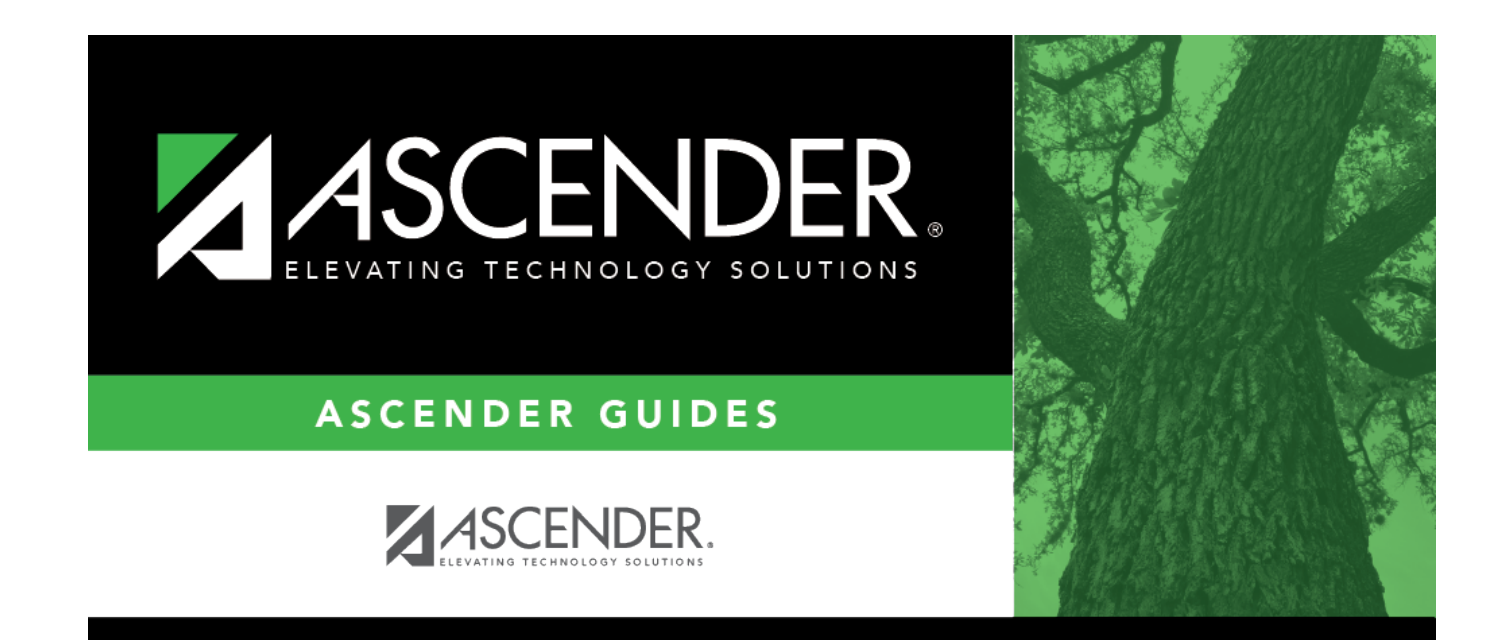

## **Back Cover**